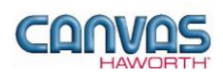

# **TABLE OF CONTENTS**

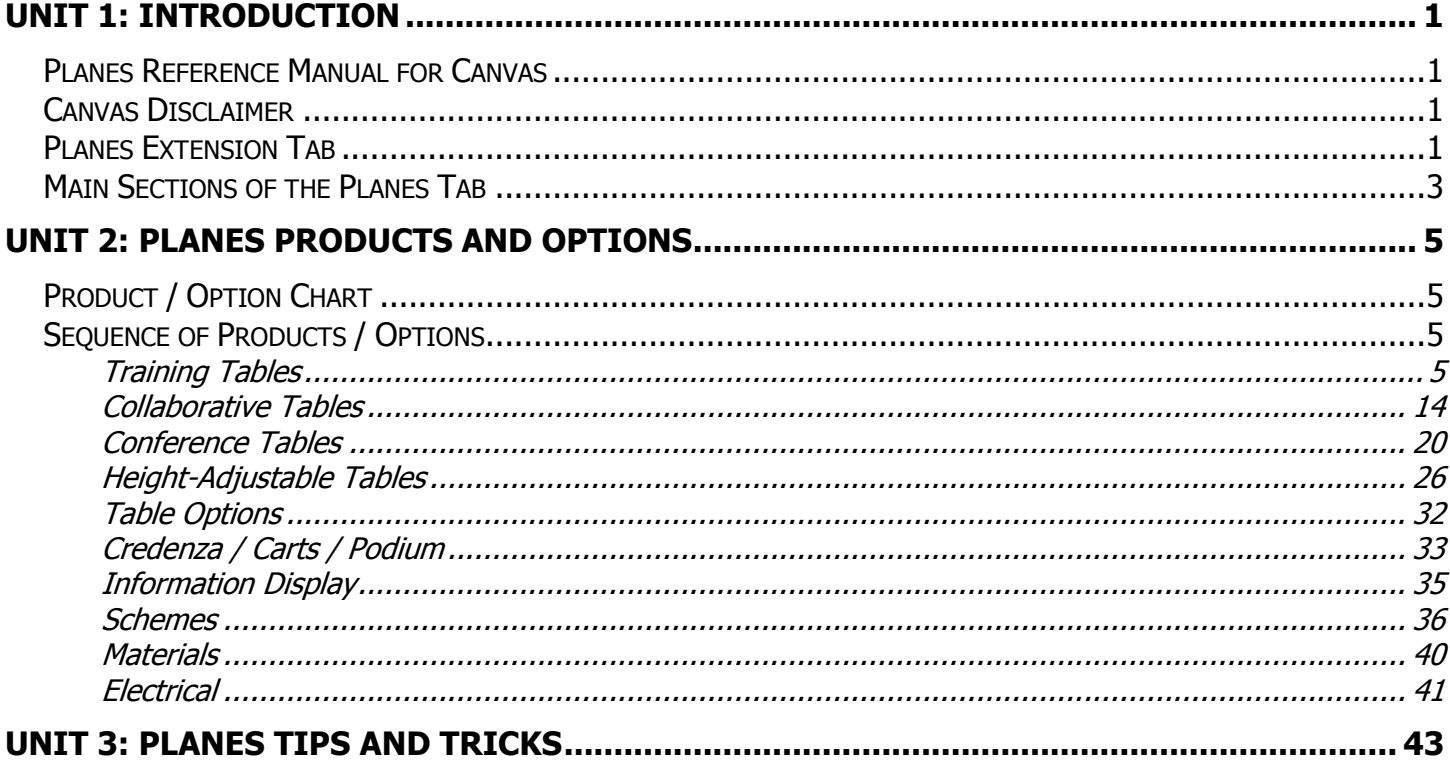

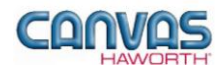

# <span id="page-1-0"></span>**UNIT 1: INTRODUCTION**

## **T O P I C S**

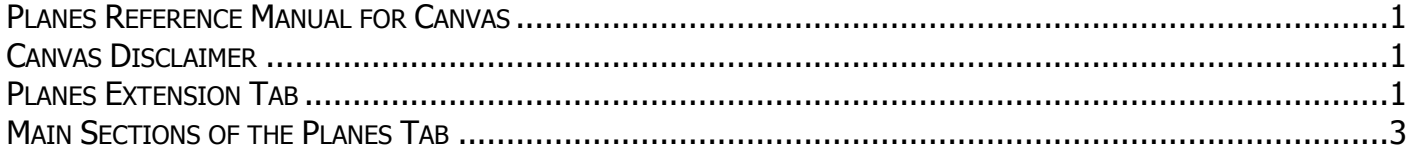

## <span id="page-1-1"></span>**Planes Reference Manual for Canvas**

This reference manual shows how to specify Haworth product within Canvas. It contains information that explains the Planes products and features within the Canvas program. As you are planning and designing within the Canvas program, keep in mind this manual must be used in conjunction with the following document:

*Tables Specification Guide / Price List*

For additional CET Designer / Canvas information, see the following documents:

- *Canvas Reference Manual*
- *CET Designer Reference Guide*

### <span id="page-1-2"></span>**Canvas Disclaimer**

Canvas Software is intended solely as a conceptual specification tool. All SIF files, calculations, Bills of Materials (BOMs), and specifications used within the tool should be verified by the dealership before data entry. Canvas/Haworth shall not be responsible and/or be held accountable for any misuse of the software, content, configurations, validations, or the output resulting from the information submitted. It is the responsibility of the user to completely verify the parts specified, maintain a full understanding of product applications, and understand the product limitations.

### <span id="page-1-3"></span>**Planes Extension Tab**

The following page shows a screen shot of where to locate the **Planes** extension tab:

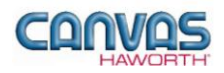

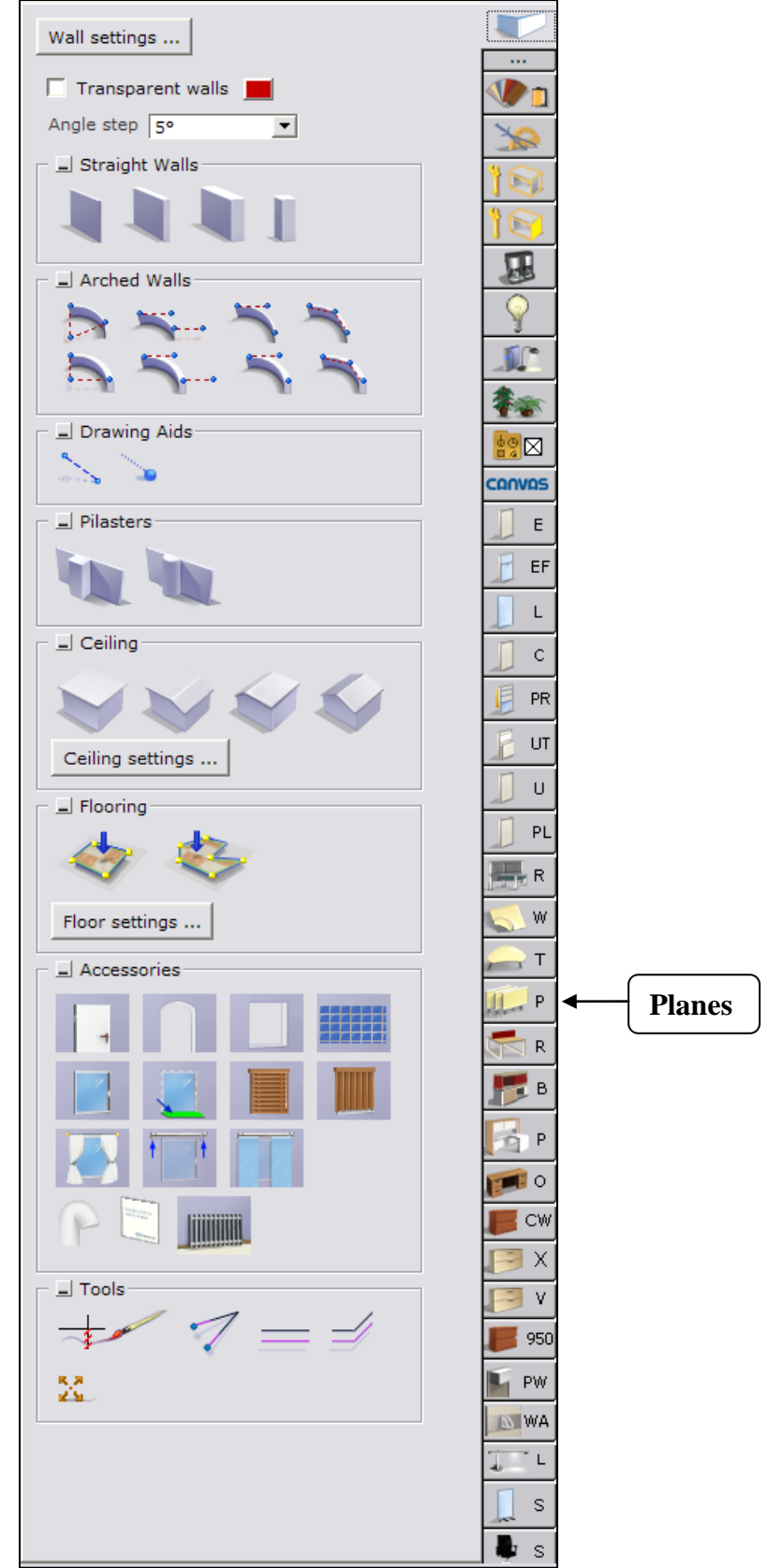

**Planes Extension Tab**

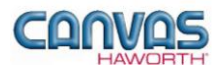

Once you click on the Planes tab, you will see a main component tab with products and options for the Planes product line. This component tab is shown on the following page and provides an overview of what is included for Planes tables. Planes offers a variety of table shapes, base choices, edge profiles, finish options, and table specifications in lengths of 6" increments. These tables are also a part of Haworth's Integrated Palette™. The Planes product line integrates into multiple environments from high-end conference rooms to continuously changing meeting rooms. In addition, there are carts, credenzas, easels, and information boards to supplement the work space.

## <span id="page-3-0"></span>**Main Sections of the Planes Tab**

Within the Planes component tab, the main sections are:

- **Schemes**
- **Training Tables**
- **Collaborative Tables**
- **Conference Tables**
- **Height-Adjustable Tables**
- **Table Options**
- **Credenza / Carts / Podium**
- **Information Display**
- **Electrical**
- **Materials**

The following page shows the main sections within the **Planes** component tab.

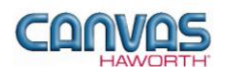

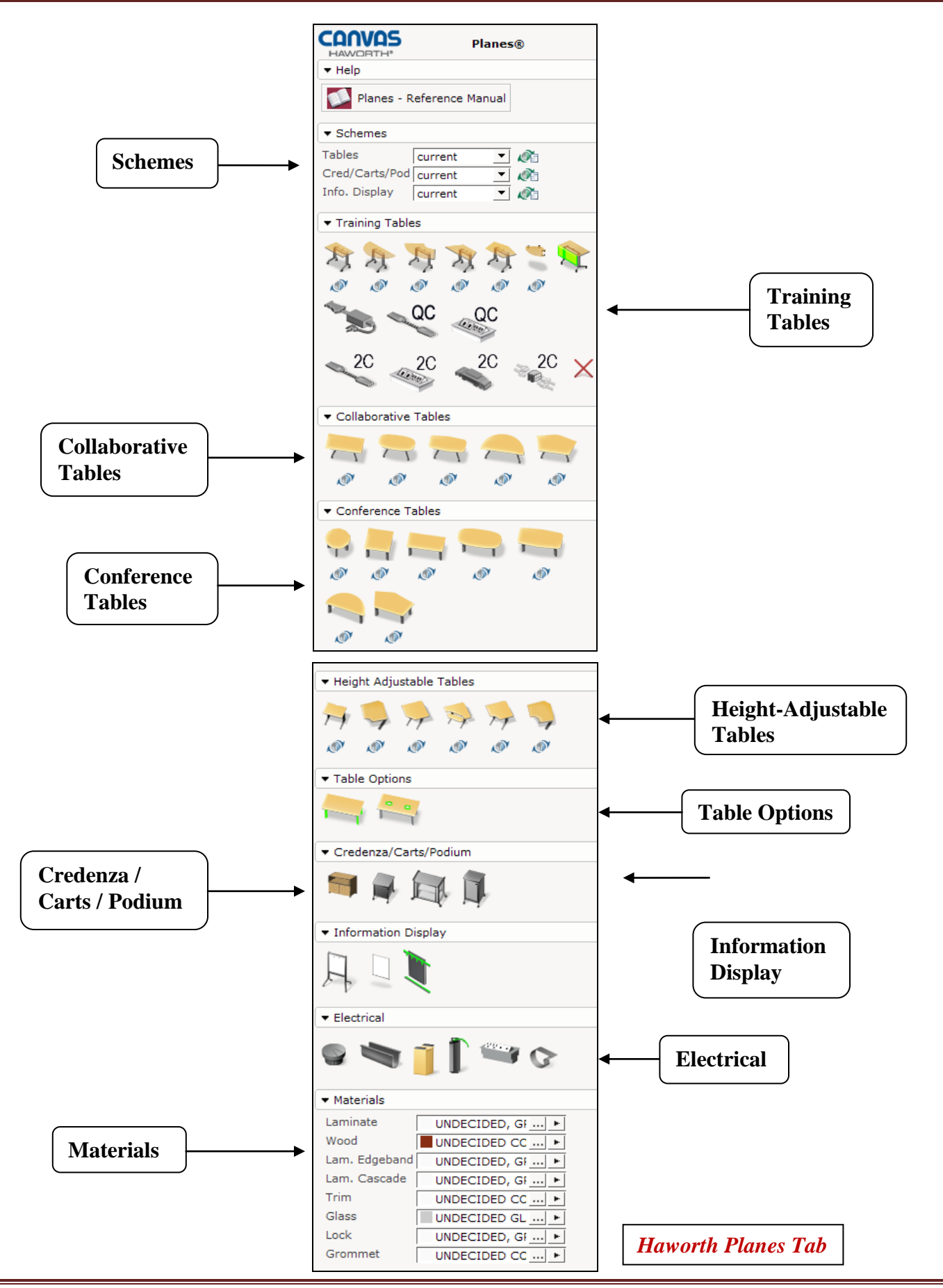

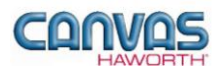

# <span id="page-5-0"></span>**UNIT 2: PLANES PRODUCTS AND OPTIONS**

**T O P I C S**

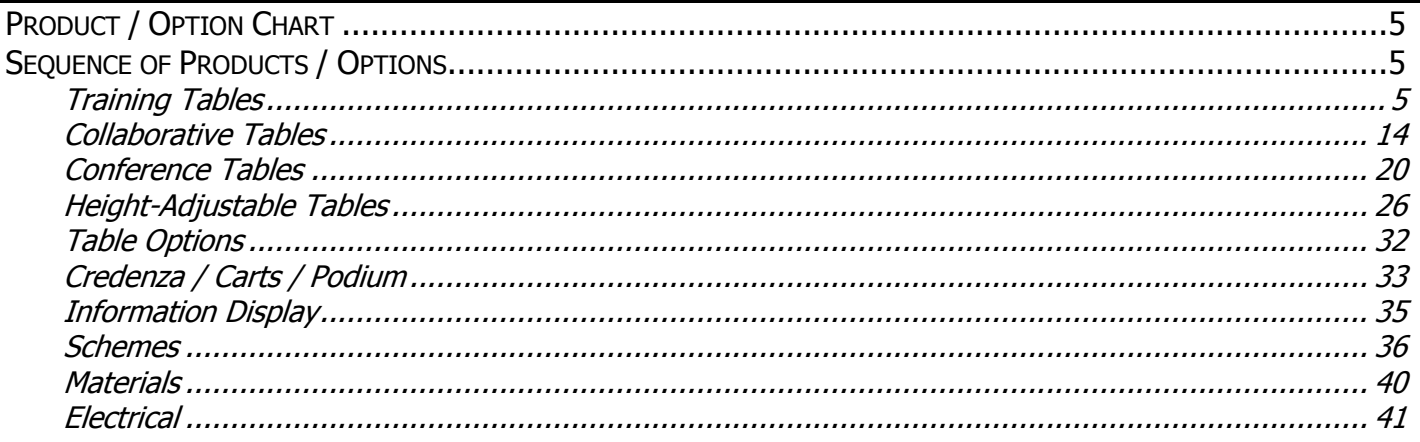

## <span id="page-5-1"></span>**Product / Option Chart**

The **Product / Option Chart** is a detailed description of all products and options within the Planes component tab. The chart includes columns for the following features:

- **Canvas Button:** On-screen Canvas button for each product or option
- **Product Name:** Haworth product name
- **Description / How to Use:** Description of the product / How is the product or option used
- **Gray Input Box / Green Edit Box:** Text boxes showing choices that can be made for each product or option

## <span id="page-5-2"></span>**Sequence of Products / Options**

The **Product / Option Chart** follows the sequence of TOPICS listed above.

#### <span id="page-5-3"></span>**Training Tables**

In the **Training Tables** section, you will find tables that are ideal for educational and training environments. Training tables have a flip-top option for cord management, and the tops can be flipped up to nest for easy storage. They also offer power distribution and integrated wire management options. There are a variety of shapes and sizes available to fit various user needs.

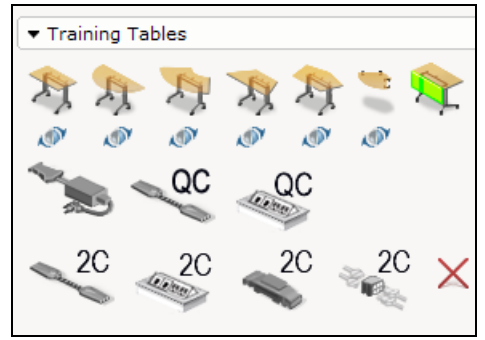

**Training Tables Tab**

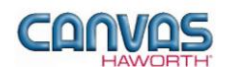

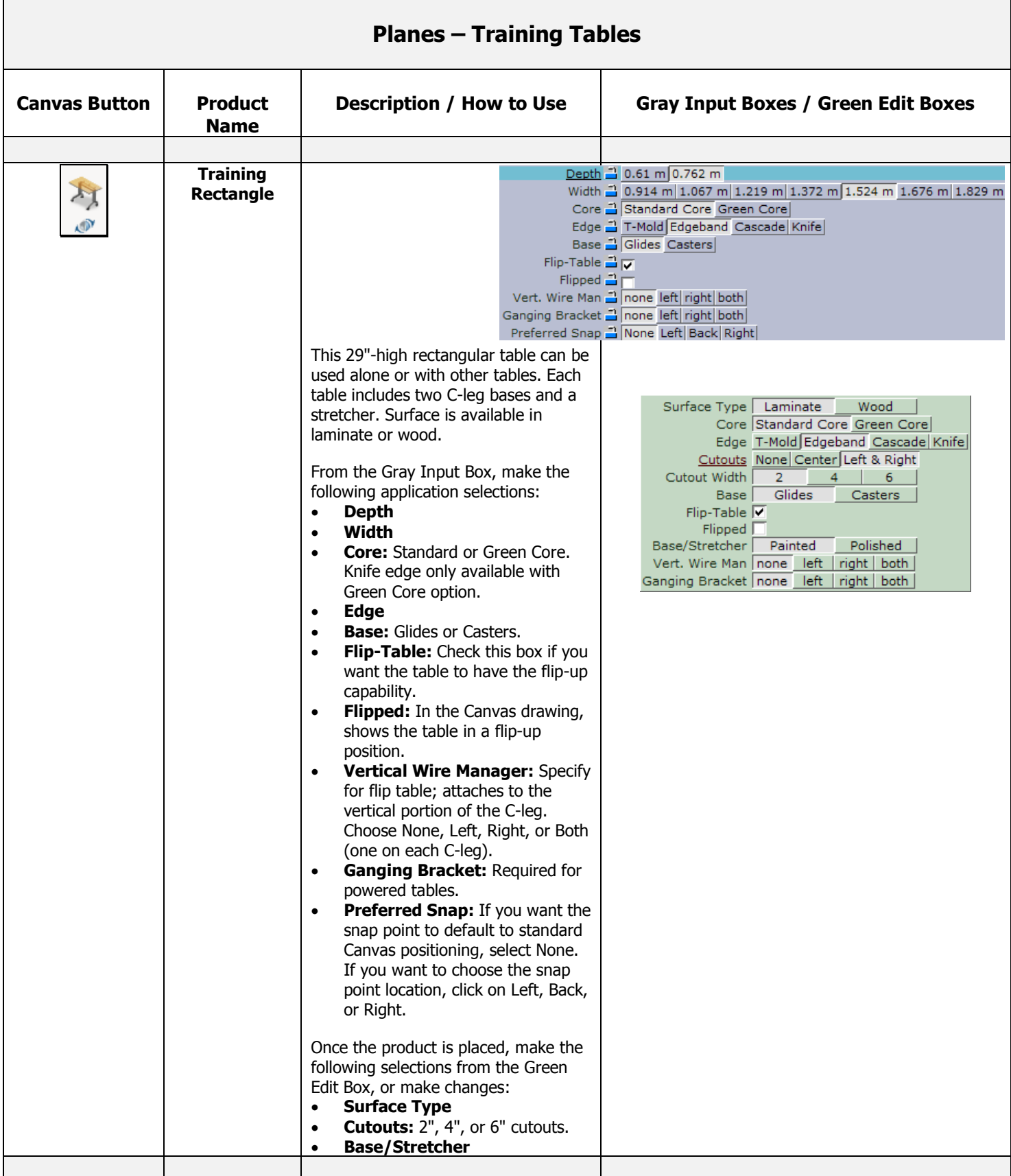

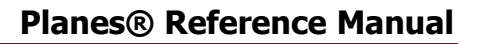

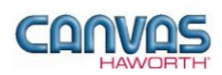

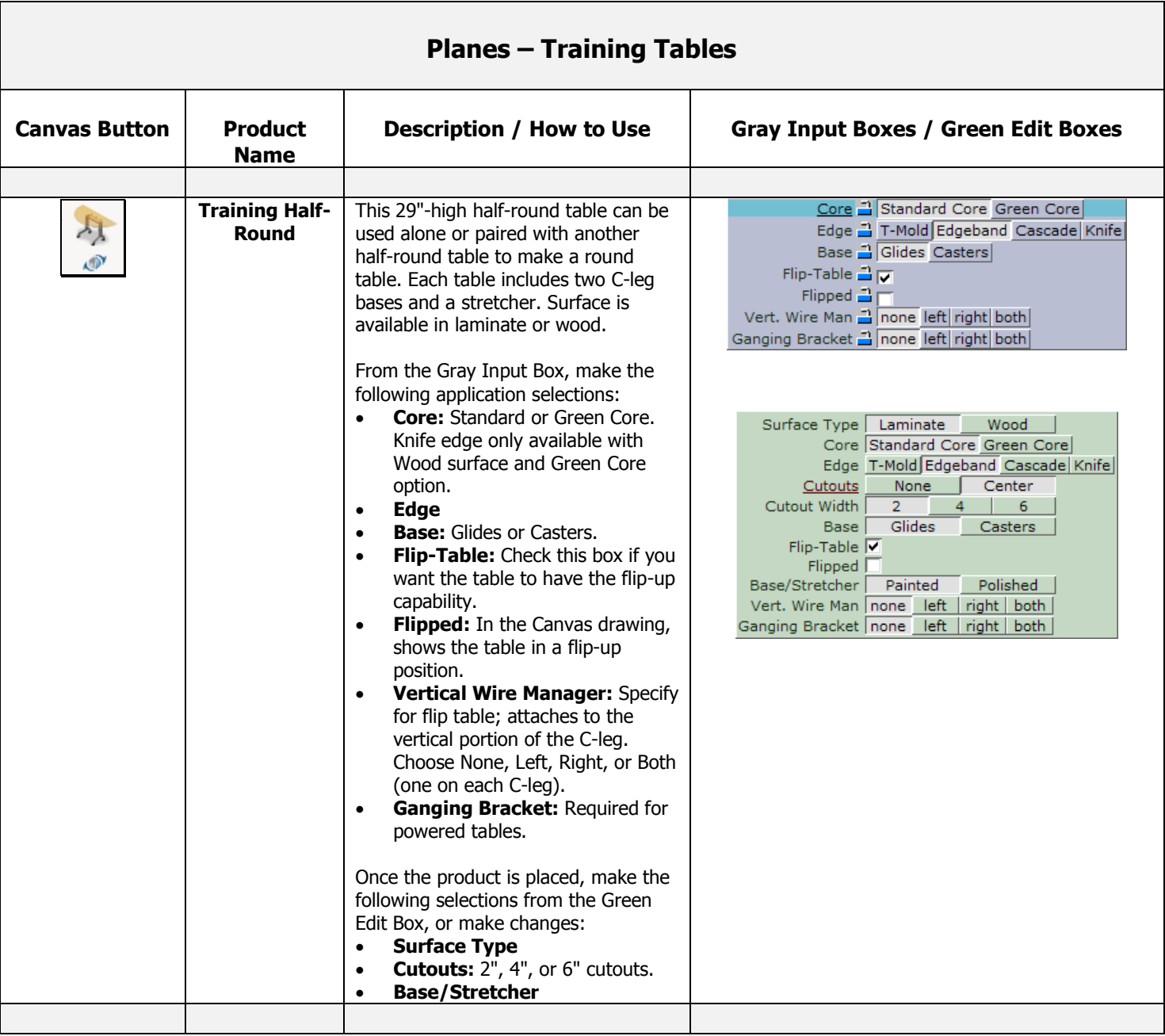

![](_page_8_Picture_0.jpeg)

![](_page_8_Picture_1.jpeg)

![](_page_8_Picture_190.jpeg)

![](_page_9_Picture_0.jpeg)

![](_page_9_Picture_1.jpeg)

![](_page_9_Picture_191.jpeg)

![](_page_10_Picture_0.jpeg)

![](_page_10_Picture_1.jpeg)

![](_page_10_Picture_193.jpeg)

![](_page_11_Picture_0.jpeg)

![](_page_11_Picture_1.jpeg)

![](_page_11_Picture_198.jpeg)

![](_page_12_Picture_0.jpeg)

![](_page_12_Picture_1.jpeg)

![](_page_12_Picture_208.jpeg)

![](_page_13_Picture_0.jpeg)

Г

![](_page_13_Picture_199.jpeg)

![](_page_14_Picture_1.jpeg)

#### <span id="page-14-0"></span>**Collaborative Tables**

In the **Collaborative Tables** section, you will find tables that can be reconfigured for multiple uses. Collaborative tables have a flip-top option to flip-up and nest for easy storage. The Collaborative Tables section includes the following shapes: rectangle, pebble, hexagon, half-round, and polygon.

![](_page_14_Picture_45.jpeg)

**Collaborative Tables Tab**

![](_page_15_Picture_0.jpeg)

![](_page_15_Picture_227.jpeg)

![](_page_16_Picture_0.jpeg)

![](_page_16_Picture_1.jpeg)

![](_page_16_Picture_200.jpeg)

![](_page_17_Picture_0.jpeg)

![](_page_17_Picture_1.jpeg)

![](_page_17_Picture_221.jpeg)

![](_page_18_Picture_0.jpeg)

![](_page_18_Picture_1.jpeg)

![](_page_18_Picture_209.jpeg)

![](_page_19_Picture_1.jpeg)

![](_page_19_Picture_225.jpeg)

![](_page_20_Picture_1.jpeg)

#### <span id="page-20-0"></span>**Conference Tables**

In the **Conference Tables** section, you will find a variety of shapes to accommodate any conference room and any conferencing style. There are two styles of legs: interior legs, for a sleek aesthetic, and perimeter legs, for a contemporary aesthetic.

![](_page_20_Picture_4.jpeg)

**Conference Tables Tab**

![](_page_20_Picture_164.jpeg)

![](_page_21_Picture_0.jpeg)

![](_page_21_Picture_1.jpeg)

![](_page_21_Picture_138.jpeg)

![](_page_22_Picture_0.jpeg)

![](_page_22_Picture_1.jpeg)

![](_page_22_Picture_166.jpeg)

![](_page_23_Picture_0.jpeg)

![](_page_23_Picture_1.jpeg)

![](_page_23_Picture_204.jpeg)

![](_page_24_Picture_0.jpeg)

![](_page_24_Picture_1.jpeg)

![](_page_24_Picture_214.jpeg)

![](_page_25_Picture_1.jpeg)

![](_page_25_Picture_56.jpeg)

![](_page_26_Picture_1.jpeg)

#### <span id="page-26-0"></span>**Height-Adjustable Tables**

In the **Height-Adjustable Tables** section, you will find tables to supplement your workstation. These tables adjust in a 22" to 35" height range in 1" increments. Available finishes are laminate and wood. Table shapes include rectangular, 90° angled, 90° straight, 90° split top, 90° wrap around, and 90° notched.

![](_page_26_Figure_4.jpeg)

**Height-Adjustable Tables Tab**

![](_page_26_Picture_221.jpeg)

![](_page_27_Picture_0.jpeg)

![](_page_27_Picture_1.jpeg)

![](_page_27_Picture_189.jpeg)

![](_page_28_Picture_0.jpeg)

![](_page_28_Picture_1.jpeg)

![](_page_28_Picture_181.jpeg)

![](_page_29_Picture_0.jpeg)

![](_page_29_Picture_1.jpeg)

![](_page_29_Picture_184.jpeg)

![](_page_30_Picture_0.jpeg)

![](_page_30_Picture_1.jpeg)

![](_page_30_Picture_182.jpeg)

![](_page_31_Picture_0.jpeg)

![](_page_31_Picture_1.jpeg)

![](_page_31_Picture_197.jpeg)

![](_page_32_Picture_0.jpeg)

![](_page_32_Picture_1.jpeg)

#### <span id="page-32-0"></span>**Table Options**

In the **Table Options** section, you will find two products that can be used to quickly change leg styles on Conference Tables, or to change cutout options and locations.

![](_page_32_Picture_4.jpeg)

**Table Options Tab**

![](_page_32_Picture_120.jpeg)

![](_page_33_Picture_0.jpeg)

![](_page_33_Picture_1.jpeg)

#### <span id="page-33-0"></span>**Credenza / Carts / Podium**

In the **Credenza / Carts / Podium** section, you will find useful components to supplement your workstation. There are credenza, cart, and podium products.

![](_page_33_Picture_4.jpeg)

**Credenza / Carts / Podium Tab**

![](_page_33_Picture_144.jpeg)

![](_page_34_Picture_1.jpeg)

![](_page_34_Picture_203.jpeg)

![](_page_35_Picture_1.jpeg)

#### <span id="page-35-0"></span>**Information Display**

In the **Information Display** section, you will find display products to use in a conference room or workstation. There are three options listed below.

![](_page_35_Picture_4.jpeg)

**Information Display Tab**

![](_page_35_Picture_154.jpeg)

![](_page_36_Picture_1.jpeg)

#### <span id="page-36-0"></span>**Schemes**

In the **Schemes** section, you can select options, materials, and finishes for application to all or selected Tables, Credenzas, Carts, Podiums, and Information Display components within your work space configuration. This saves time and creates consistency. Schemes can be used and saved for:

- Specific clients and used for multiple installations
- Color/finish schemes
- Global changes

For additional information on creating and applying Schemes, see Unit 4a (Canvas, Working with Haworth Furniture) in the *CET Designer Reference Guide*.

There are three Scheme options for Planes:

- **Tables:** Use when applying the same surface type, surface color, core, edge, flip-top option, and cable base option to multiple tables or entire work spaces.
- Credenzas / Carts / Podium: Use when applying the same top, edge, base, legs, and slider glass to credenzas. Use when applying the same surface type, surface color, and edge to carts and podiums.
- Information Display: Use when applying the same trim, grommet finish, and cable column trim to information display components.

![](_page_36_Picture_115.jpeg)

**Schemes Tab**

![](_page_37_Picture_0.jpeg)

![](_page_37_Picture_126.jpeg)

![](_page_38_Picture_0.jpeg)

![](_page_38_Picture_127.jpeg)

![](_page_39_Picture_0.jpeg)

![](_page_39_Picture_122.jpeg)

![](_page_40_Picture_1.jpeg)

#### <span id="page-40-0"></span>**Materials**

In the **Materials** section, there are eight material options that are primarily used for accent colors on Planes components. These material options are shown below.

![](_page_40_Figure_4.jpeg)

![](_page_40_Picture_198.jpeg)

![](_page_41_Picture_1.jpeg)

#### <span id="page-41-0"></span>**Electrical**

In the **Electrical** section, you will find products and options to establish your electrical components within a Planes work space. Electrical products include grommets, wire managers, cable columns, and flip-top electrical units.

![](_page_41_Picture_4.jpeg)

**Electrical Tab**

![](_page_41_Picture_192.jpeg)

![](_page_42_Picture_0.jpeg)

![](_page_42_Picture_1.jpeg)

![](_page_42_Picture_92.jpeg)

![](_page_43_Picture_0.jpeg)

# <span id="page-43-0"></span>**UNIT 3: PLANES TIPS AND TRICKS**

The following chart covers helpful tips as you navigate through the Canvas program and design with the Planes System.

![](_page_43_Picture_146.jpeg)

![](_page_44_Picture_0.jpeg)

![](_page_44_Picture_221.jpeg)

![](_page_45_Picture_0.jpeg)

![](_page_45_Picture_132.jpeg)